## Web ARの使い方

- ① サウンドを ON にしてください。 ③ カメラやセンサー
- スマホで QR コードを ② 読み込むとウェブカメラ が起動します。

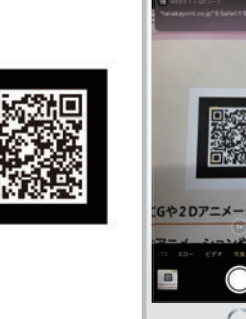

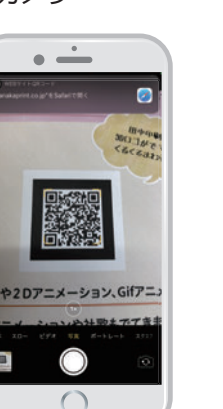

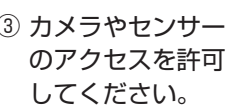

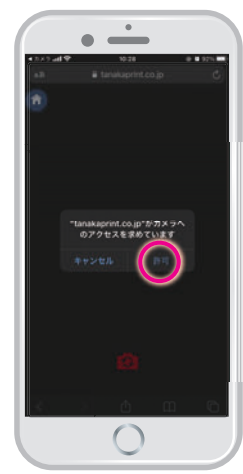

④ スタートボタン をタップ

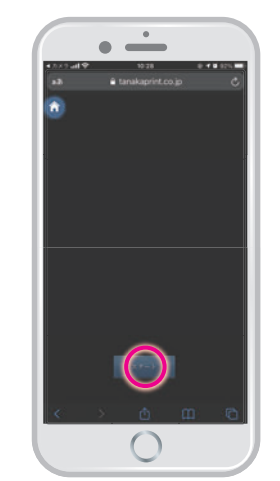

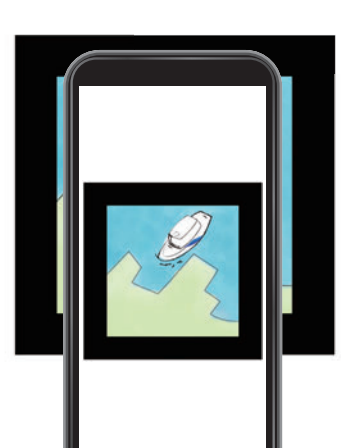

ū

⑤ マーカーの画像全体が入る ようにかざしてください。

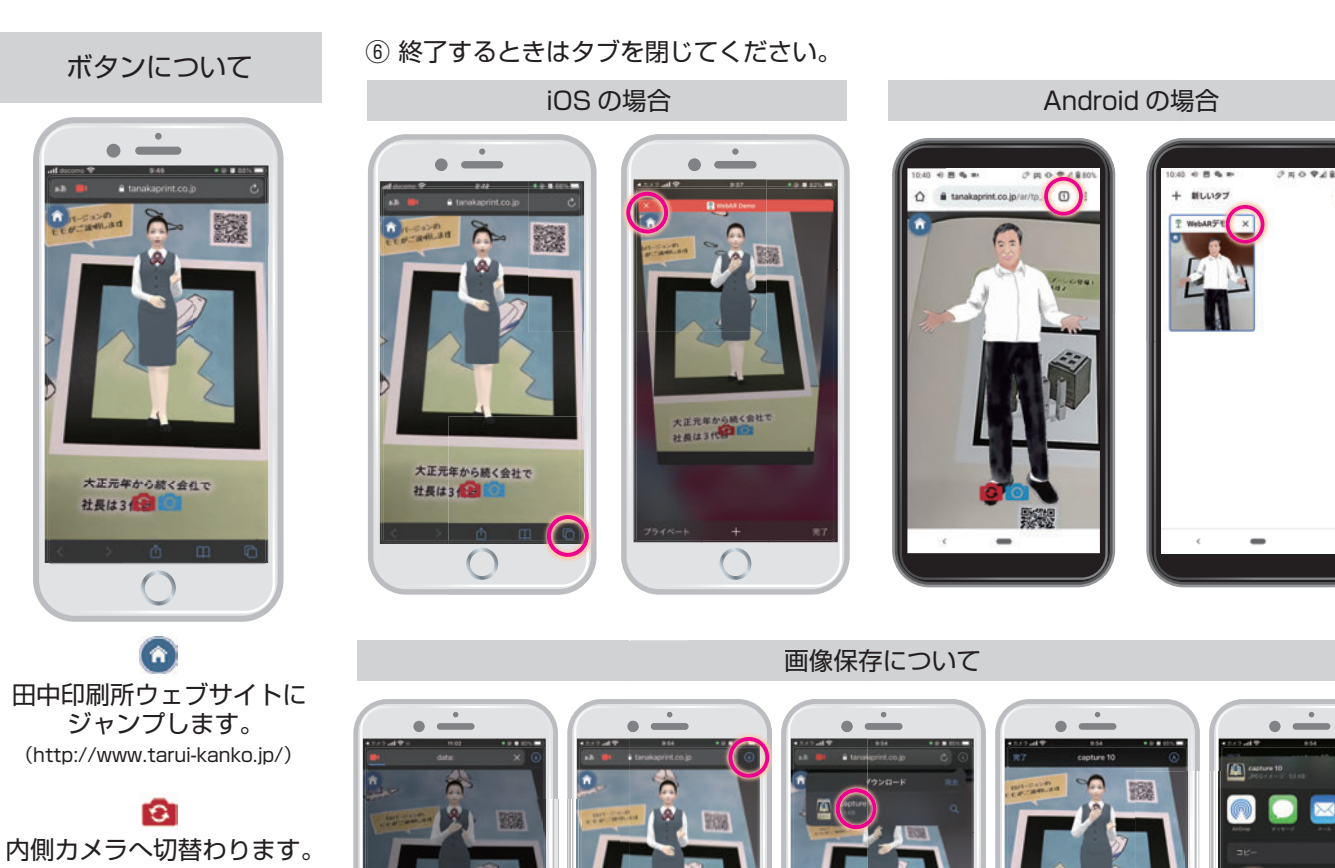

**O** 写真撮影ができます。

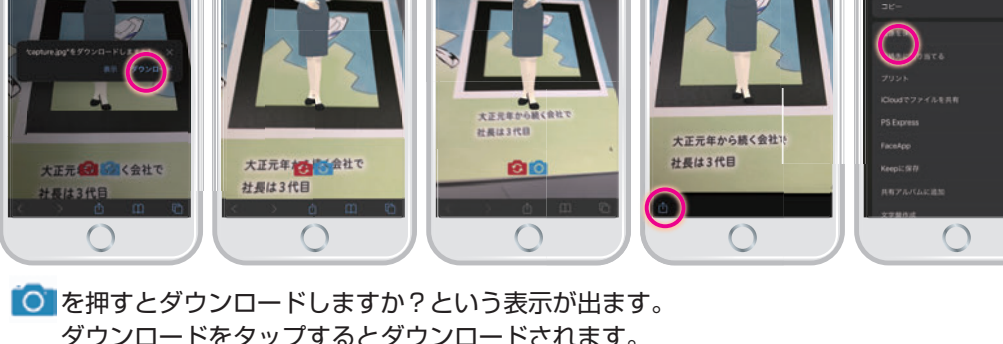

ダウンロードをタップするとダウンロードされます。 iPhone の場合は右上の (4) をタップして画像を保存します。